**Hewlett Packard** Enterprise

# **Scripting Tools for Windows PowerShell User Guide**

**OA Cmdlets v2.0**

**Abstract**

This document contains instructions for using Scripting Tools for Windows PowerShell to manage HPE Onboard Administrator (OA). It is intended for system administrators who use the Scripting Tools for Windows PowerShell to manage their IT infrastructure.

Part Number: 781072-004 Published: August 2018 Edition: 1

#### **© Copyright 2014, 2018 Hewlett Packard Enterprise Development LP**

#### **Notices**

The information contained herein is subject to change without notice. The only warranties for Hewlett Packard Enterprise products and services are set forth in the express warranty statements accompanying such products and services. Nothing herein should be construed as constituting an additional warranty. Hewlett Packard Enterprise shall not be liable for technical or editorial errors or omissions contained herein.

Confidential computer software. Valid license from Hewlett Packard Enterprise required for possession, use, or copying. Consistent with FAR 12.211 and 12.212, Commercial Computer Software, Computer Software Documentation, and Technical Data for Commercial Items are licensed to the U.S. Government under vendor's standard commercial license.

Links to third-party websites take you outside the Hewlett Packard Enterprise website. Hewlett Packard Enterprise has no control over and is not responsible for information outside the Hewlett Packard Enterprise website.

#### **Acknowledgments**

Microsoft® and Windows® are either registered trademarks or trademarks of Microsoft Corporation in the United States and/or other countries.

## **Contents**

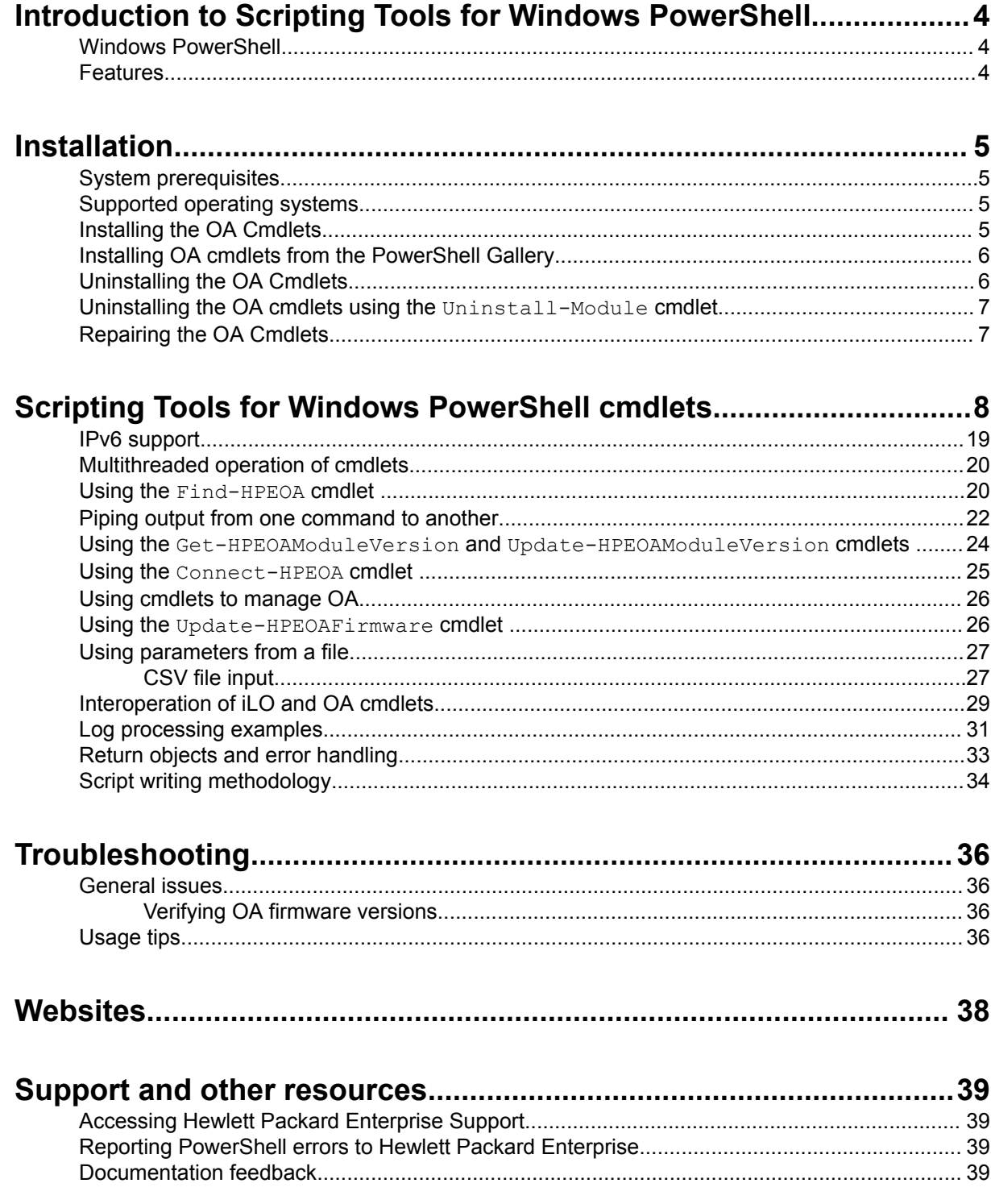

# <span id="page-3-0"></span>Introduction to Scripting Tools for Windows **PowerShell**

The Scripting Tools for Windows PowerShell provides a simplified and consistent infrastructure management experience. These sets of PowerShell utilities provide comprehensive HPE integration tools. These tools are designed for IT experts with experience in PowerShell scripting and configuring HPE ProLiant server hardware.

The Scripting Tools for Windows PowerShell includes sets of PowerShell cmdlets for configuring HPE hardware using familiar PowerShell syntax. Documentation describing how to apply these new tools to configure hardware is also included.

This guide is intended for system administrators who use the Scripting Tools for Windows PowerShell to manage their IT infrastructure. Users should be familiar with Windows PowerShell and OA. For more information about OA, see the HPE OA user guide and other related OA documents on the OA information library **<http://www.hpe.com/info/oa-docs>**.

## **Windows PowerShell**

Windows PowerShell is Microsoft's task automation framework, consisting of a command-line shell and associated scripting language built on a .NET Framework. As businesses face the need to configure large numbers of servers in a quick and reliable fashion, Scripting Tools for Windows PowerShell is a powerful set of utilities that can be used to perform various configuration tasks on hardware. These cmdlets follow the standard PowerShell syntax and scripting model, making it easy for you to incorporate these functions into your administrative scripts.

### **Features**

OA Cmdlets for Windows PowerShell provides the following features:

- Uses proven PowerShell technology to provide consistent and reliable server configuration.
- Supports the standard PowerShell architecture and scripting model.
- Object oriented—output from one command can be piped to another command.
- Built-in online help for all PowerShell cmdlets, documenting syntax and usage examples.

# <span id="page-4-0"></span>Installation

## **System prerequisites**

Install the following before installing Scripting Tools for Windows PowerShell: iLO Cmdlets. The following links provide access to the Microsoft download sites for these applications. Make sure that you read and understand the system requirements and other information provided.

**1.** Install Microsoft .NET Framework 4.5 or later.

#### **[Microsoft .NET Framework 4.5](http://www.microsoft.com/en-us/download/details.aspx?id=30653)**

**NOTE:** Microsoft .NET Framework must be installed **before** installing Windows Management Framework.

- **2.** Install Windows Management Framework 3.0 or later (which includes PowerShell 3.0 or later).
	- **[Windows Management Framework 3.0](http://www.microsoft.com/en-us/download/details.aspx?id=34595)**
	- **[Windows Management Framework 4.0](http://www.microsoft.com/en-us/download/details.aspx?id=40855)**
	- **[Windows Management Framework 5.0](https://www.microsoft.com/en-us/download/details.aspx?id=50395)**
	- **[Windows Management Framework 5.1](https://www.microsoft.com/en-us/download/details.aspx?id=54616)**

### **Supported operating systems**

Scripting Tools for Windows PowerShell: OA Cmdlets are supported on the following operating system versions:

- Microsoft Windows 7 SP1
- Microsoft Windows 8.1
- Microsoft Windows 10
- Microsoft Windows Server 2012 R2
- Microsoft Windows Server 2016

### **Installing the OA Cmdlets**

Procedure

- **1.** Download the Scripting Tools for Windows PowerShell: OA Cmdlets installer from the following website: **<http://www.hpe.com/servers/powershell>**.
- **2.** Close all PowerShell windows before the installation.
- **3.** Run the installer from an account with administrative privileges using any standard method of execution (command line or double-click).

<span id="page-5-0"></span>• It might be necessary to change the execution policy for PowerShell. Use the following help command to get more information to help you to decide what to select:

help about Execution Policies

Use the following command to see your current execution policy settings:

Get-ExecutionPolicy -list

You can use the following PowerShell command until you determine if it meets your needs:

Set-ExecutionPolicy -Scope CurrentUser -ExecutionPolicy RemoteSigned

- The installation will halt and not complete successfully if any of the following conditions are detected:
	- Attempting to install without .NET 4.5 or above
	- Attempting to install without PowerShell 3.0 or above

#### **NOTE:**

You can install both the Scripting Tools for Windows PowerShell: OA Cmdlets versions 1.x and 2.x on the same system.

### **Installing OA cmdlets from the PowerShell Gallery**

The PowerShell Gallery is a market place where PowerShell module or scripts from vendors, users, and individuals are stored in a cloud environment. It is a central repository for PowerShell content. You can choose to install the online version of OA cmdlets from the Microsoft gallery—Install-Module -Name HPEOACmdlets -Verbose. Visit the Microsoft gallery at **<https://www.powershellgallery.com>** and search for "HPEOACmdlets" for more details.

**NOTE:** Downloading from the PowerShell Gallery using the Cmdlet Install-Module may display the warning message, WARNING: The specified module 'HPEOACmdlets' with PowerShellGetFormatVersion '2.0' is not supported by the current version of PowerShellGet. Get the latest version of the PowerShellGet module to install this module, 'HPEOACmdlets'.

To resolve the problem, update the PowerShellGet module—**[https://docs.microsoft.com/en-us/](https://docs.microsoft.com/en-us/powershell/gallery/installing-psget) [powershell/gallery/installing-psget](https://docs.microsoft.com/en-us/powershell/gallery/installing-psget)**—and then install the HPEOACmdlets module.

### **Uninstalling the OA Cmdlets**

To uninstall the Scripting Tools for Windows PowerShell: OA Cmdlets:

#### **Procedure**

- **1.** Open Windows Control Panel.
- **2.** Select **Programs and Features**.
- **3.** Select **Scripting Tools for Windows PowerShell: OA Cmdlets**.
- **4.** Click **Uninstall**.

## <span id="page-6-0"></span>**Uninstalling the OA cmdlets using the Uninstall-Module cmdlet**

Use the Uninstall-Module cmdlet to remove the module from your system: Uninstall-Module -Name HPEOACmdlets -Verbose.

#### **Recommendation**

Do not mix the sources of MSI and PowerShell Gallery for installation, upgrade, or uninstallation.

### **Repairing the OA Cmdlets**

Use the installer repair option for the following scenarios:

- The OA cmdlets module is installed, but PowerShell is not able to import the OA cmdlets module.
- OA cmdlets module files, dependent files, or registry entries are corrupted.

#### **Procedure**

- **1.** Open Windows Control Panel.
- **2.** Select **Programs and Features**.
- **3.** Select **Scripting Tools for Windows PowerShell: OA cmdlets**.
- **4.** Click **Repair**.

# <span id="page-7-0"></span>Scripting Tools for Windows PowerShell cmdlets

The following table provides a list and brief description of all the OA Cmdlets.

#### **Cmdlet Help**

The OA cmdlets are supported by help, which is used in the same way as other PowerShell cmdlets. To display a complete list of the OA cmdlets in PowerShell, type:

```
help *hpeoa*
```
**NOTE:** You can also use the following command to display the OA cmdlets:

Get-Command –Module HPEOACmdlets

To display complete help for a specific cmdlet, type:

help <cmdlet> -Full

where <cmdlet> is the name of the OA cmdlet.

The OA cmdlets support the PowerShell Update-Help feature. When you execute this command, it accesses a Hewlett Packard Enterprise website, gets the most current help file(s), and puts them in the correct location on your system.

#### **Table 1: OA Cmdlets for Windows PowerShell**

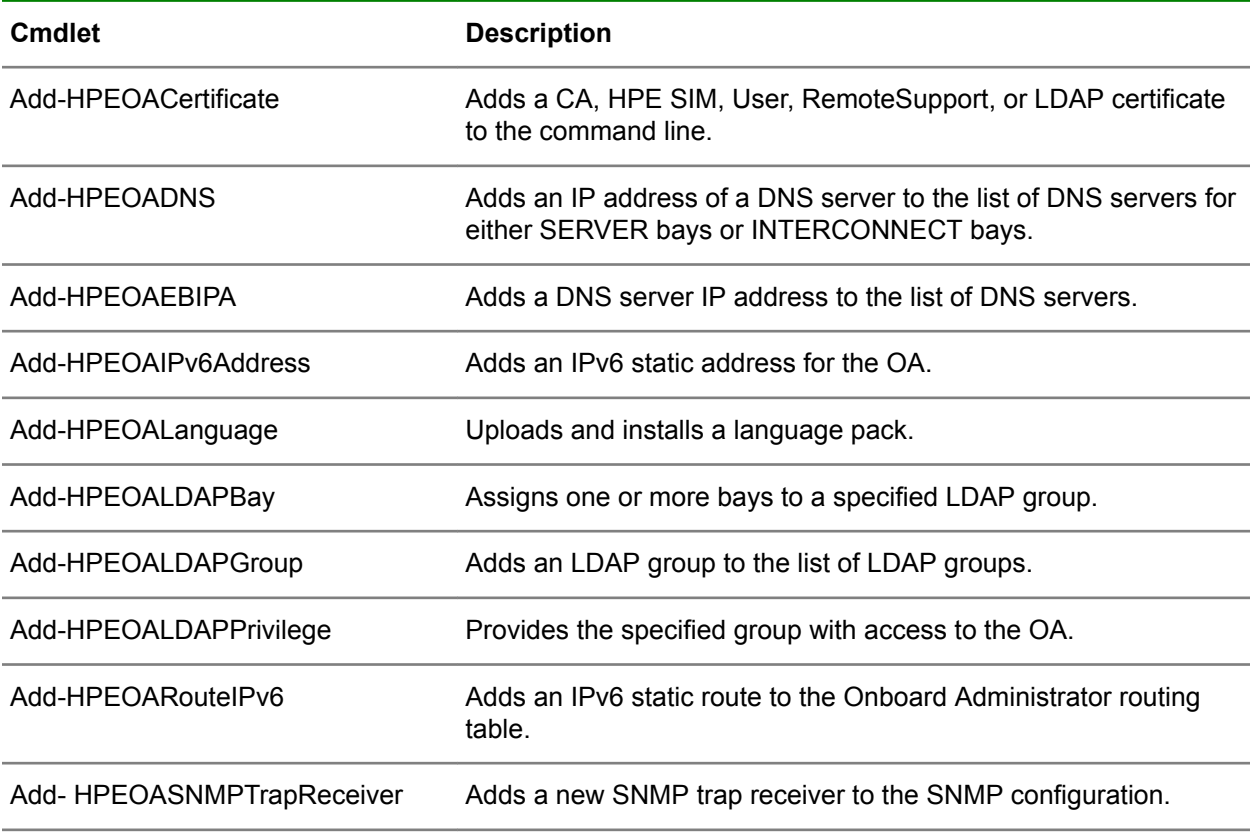

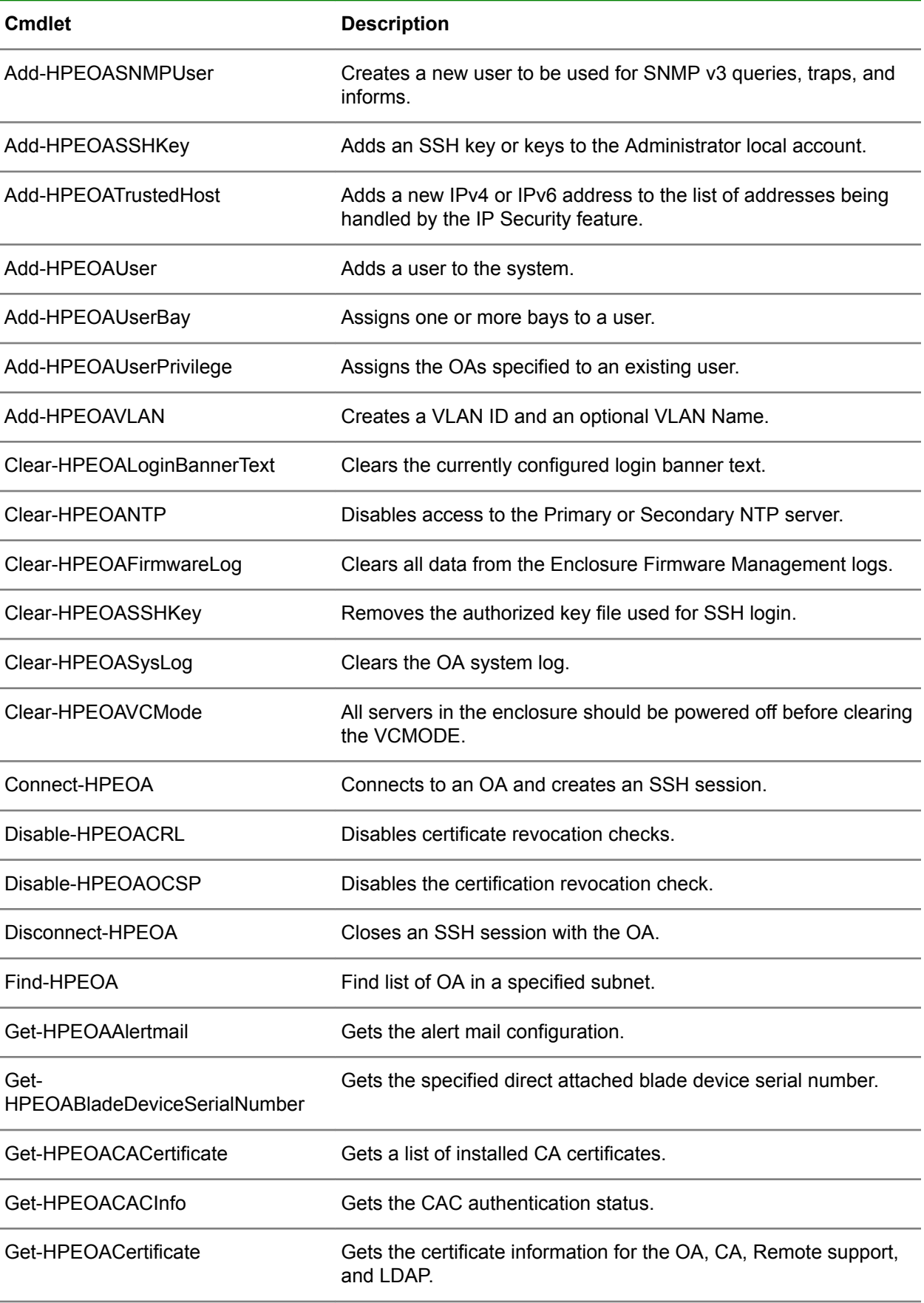

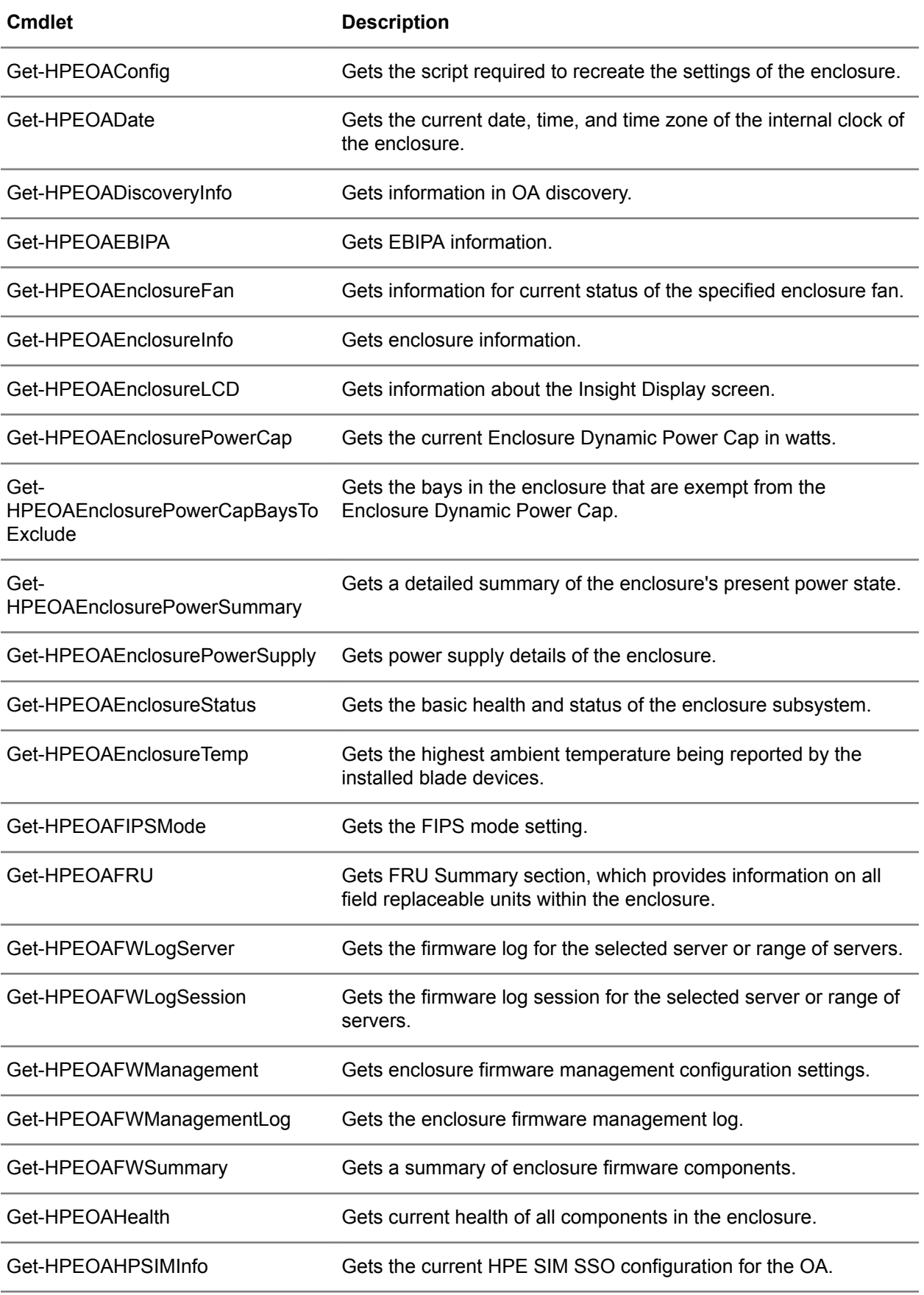

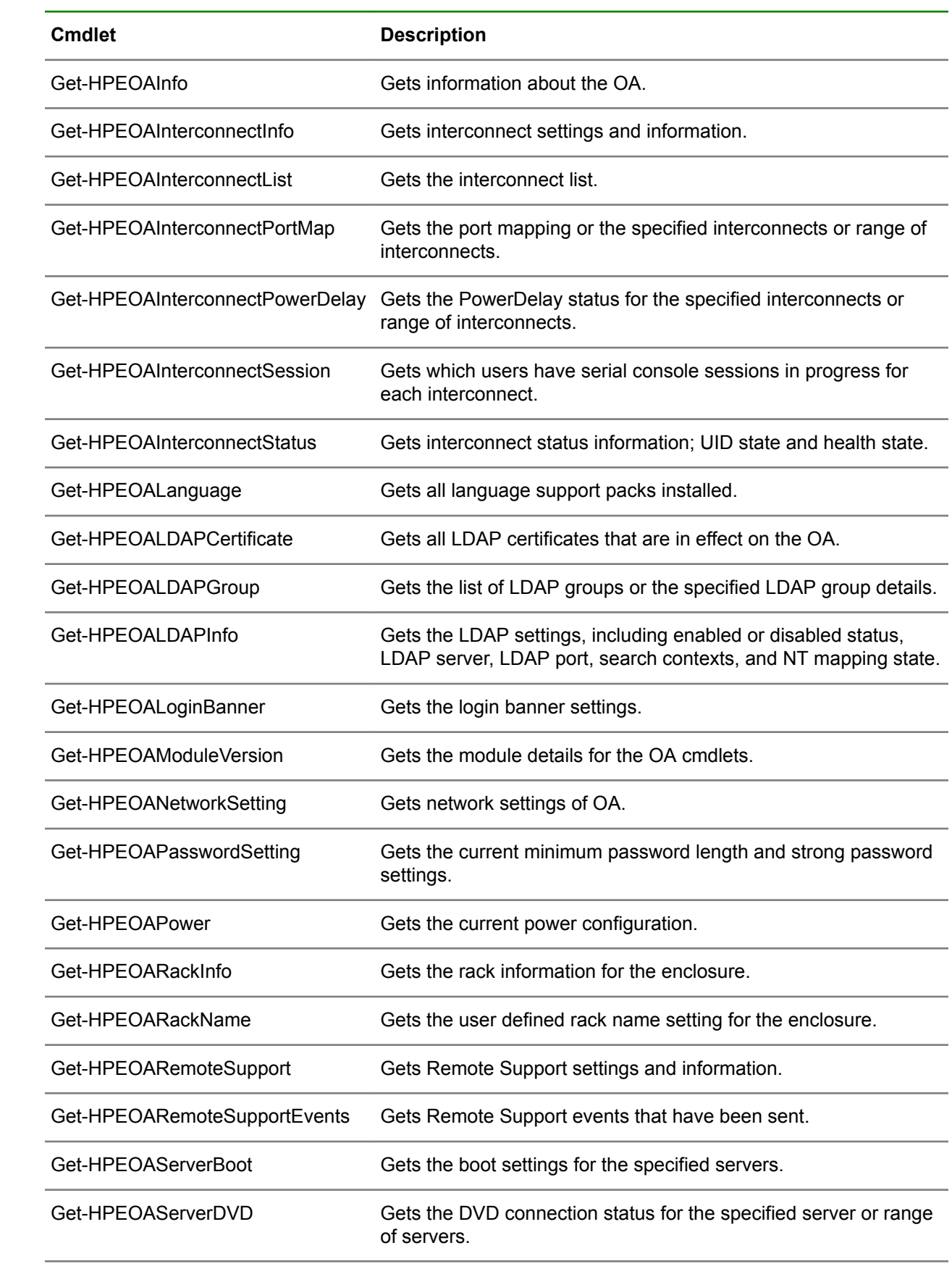

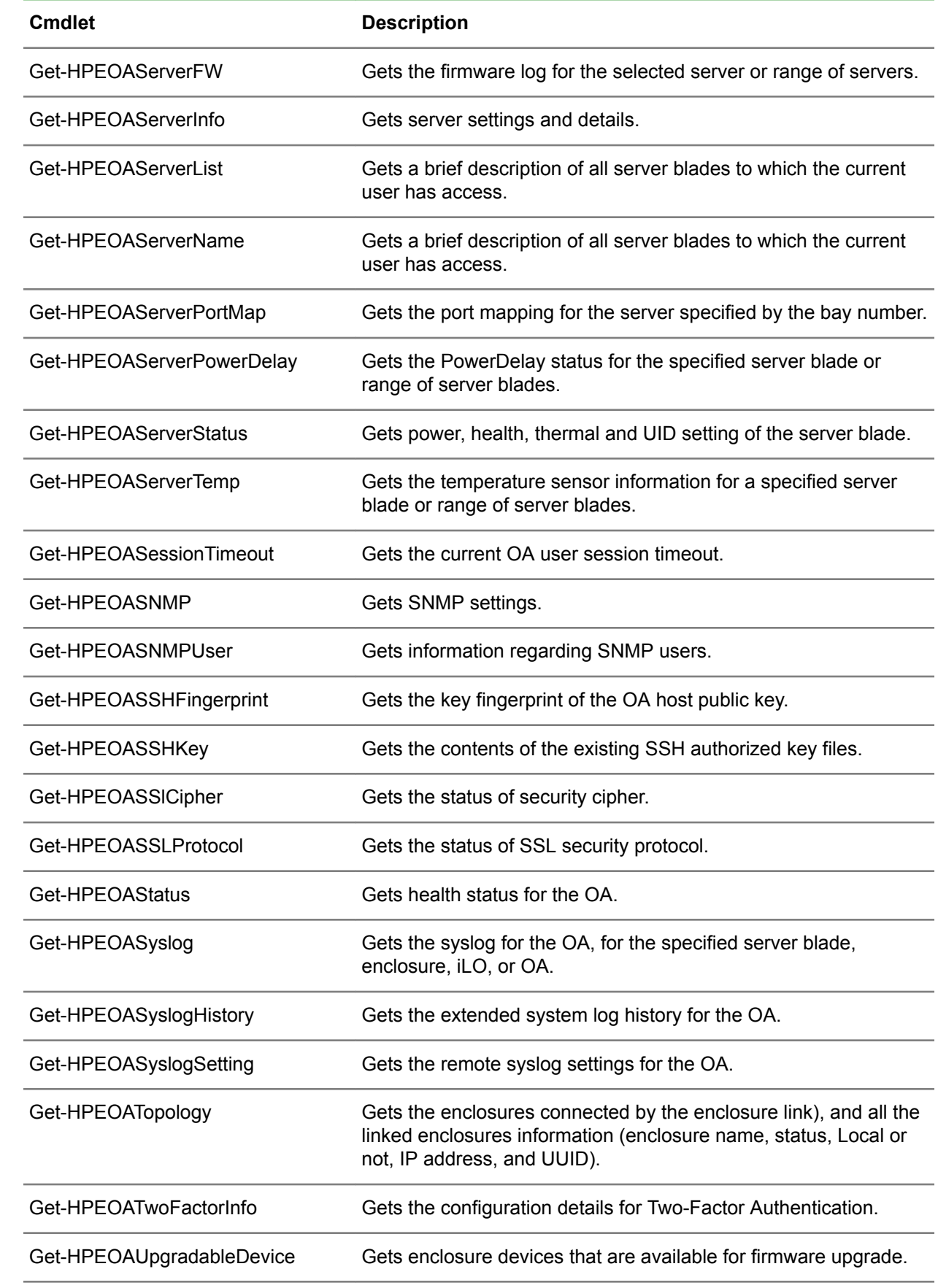

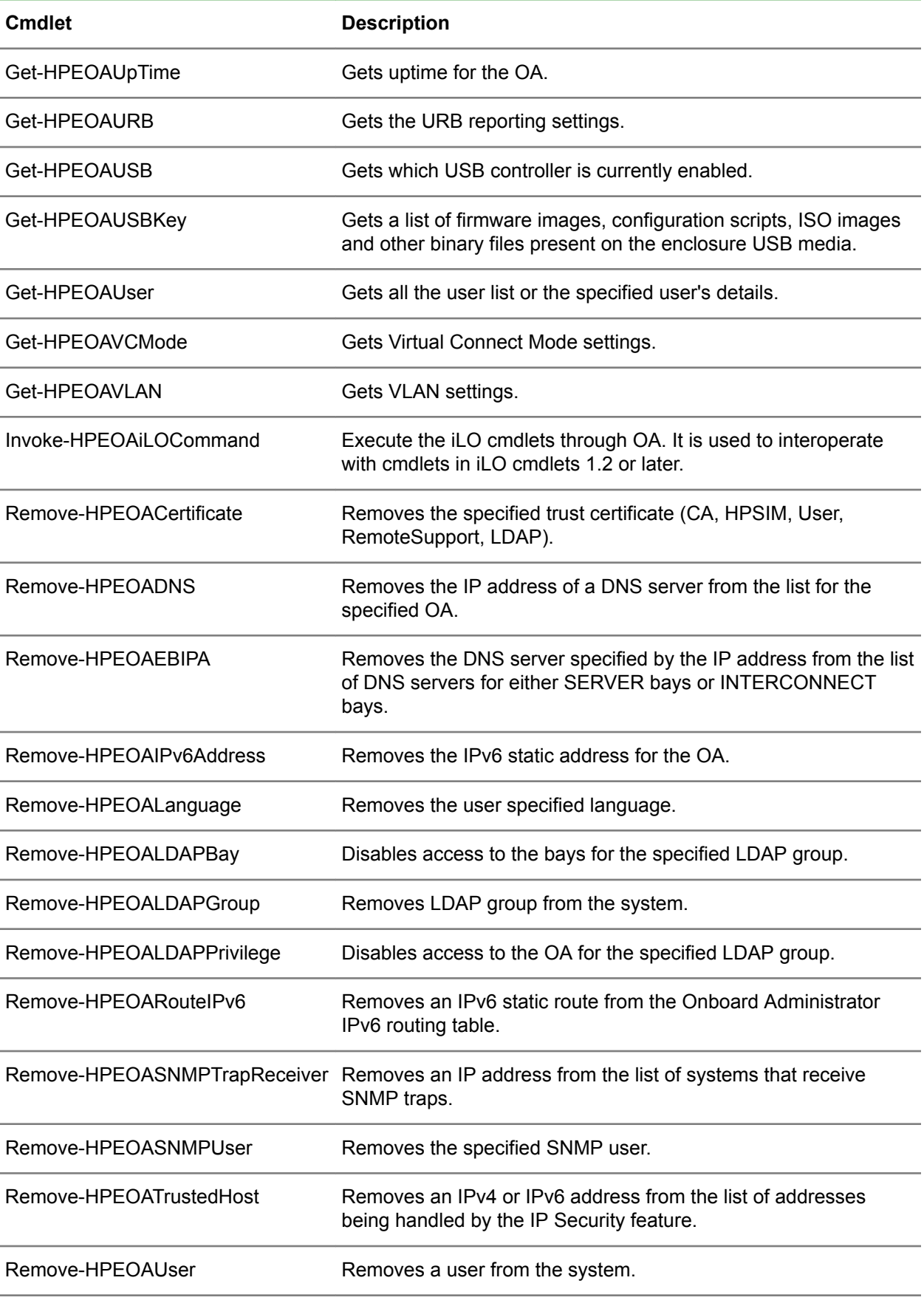

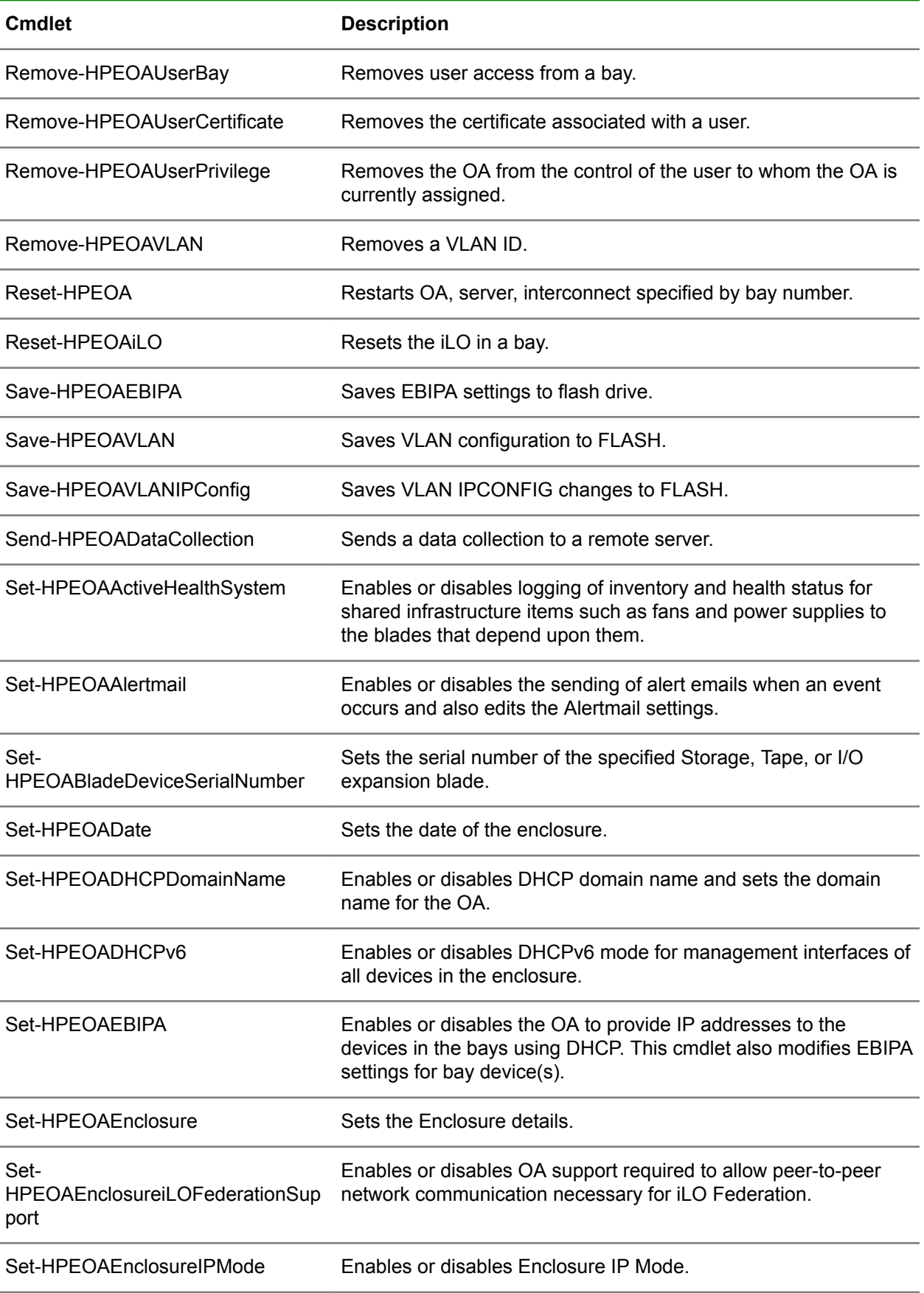

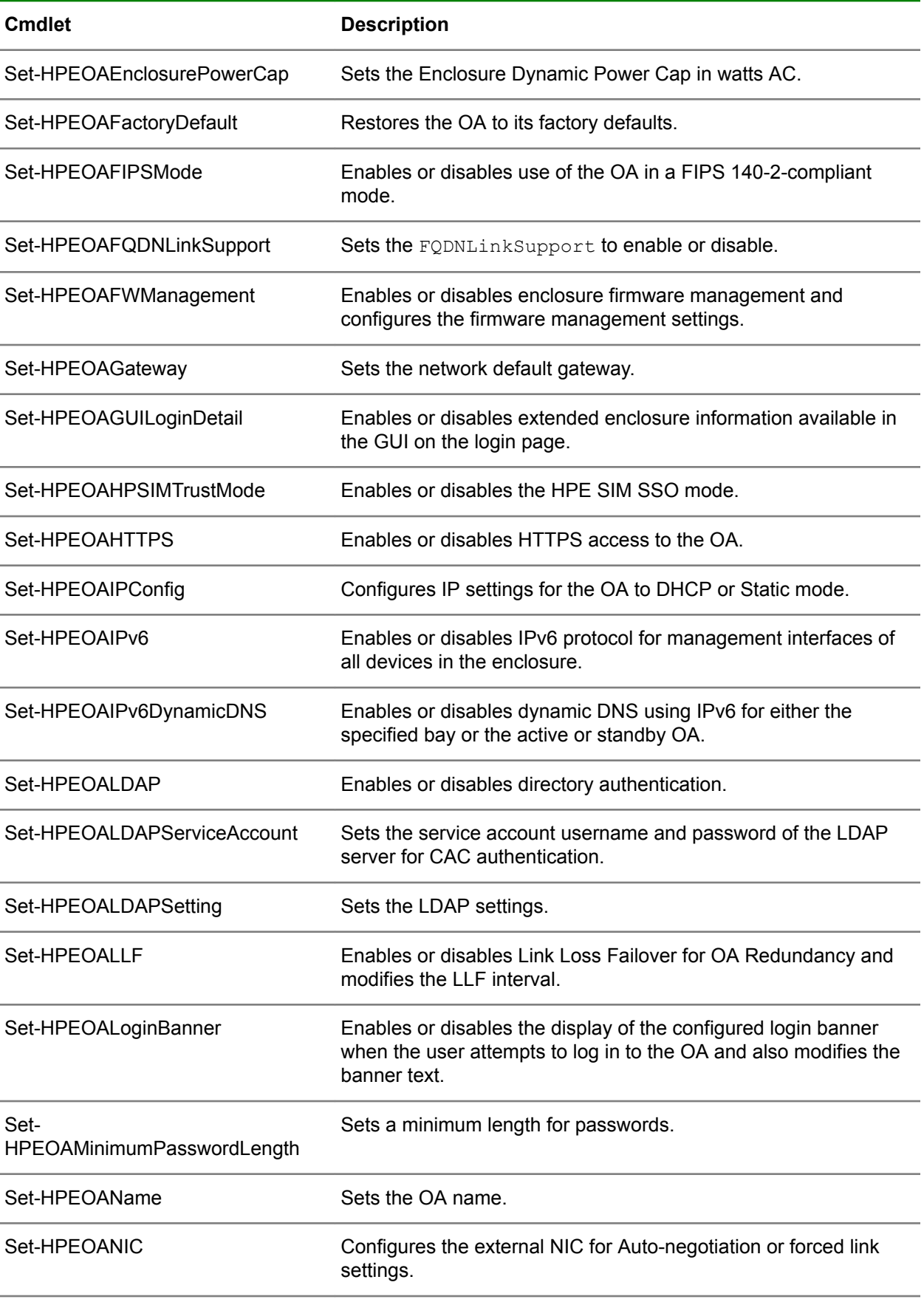

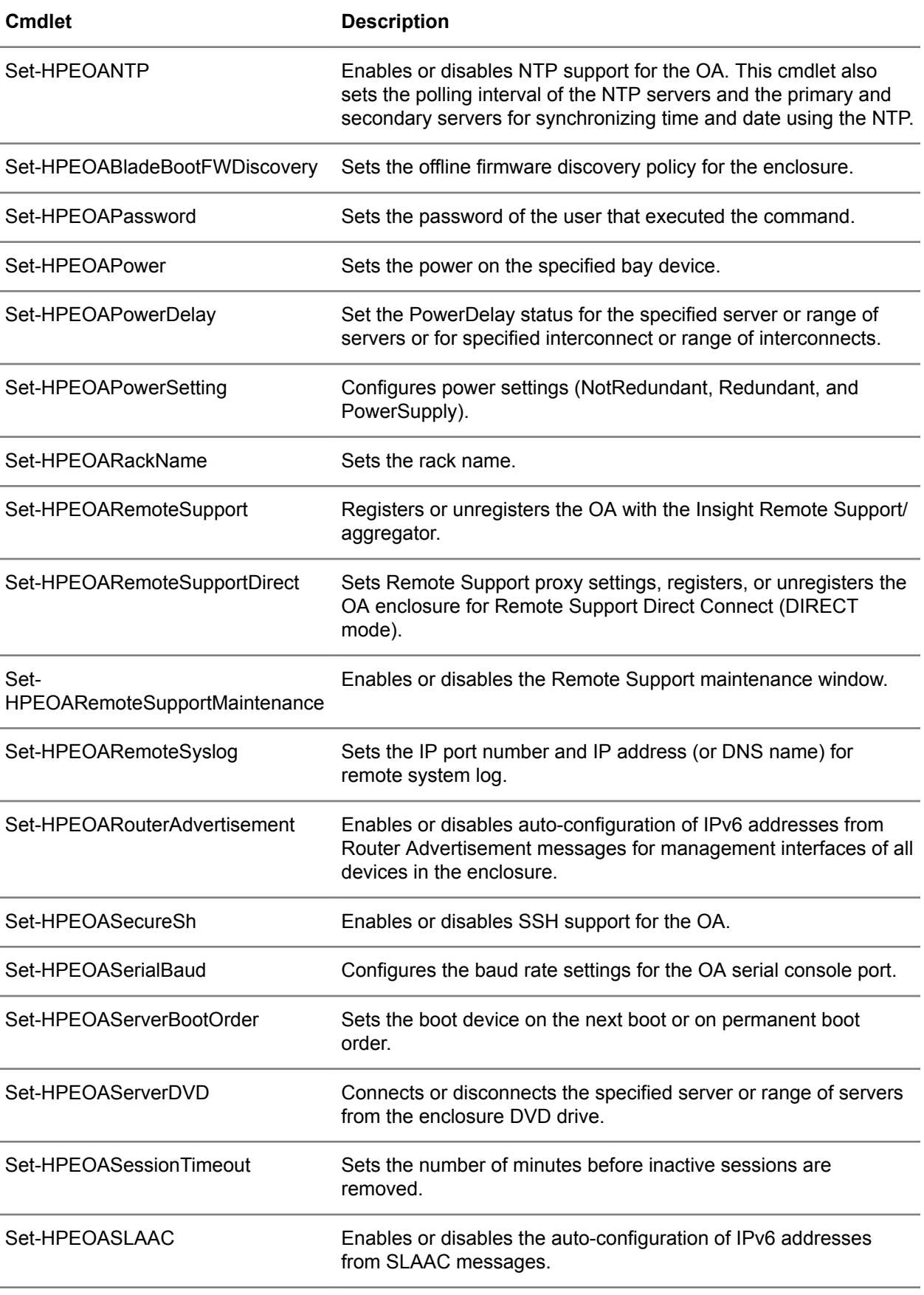

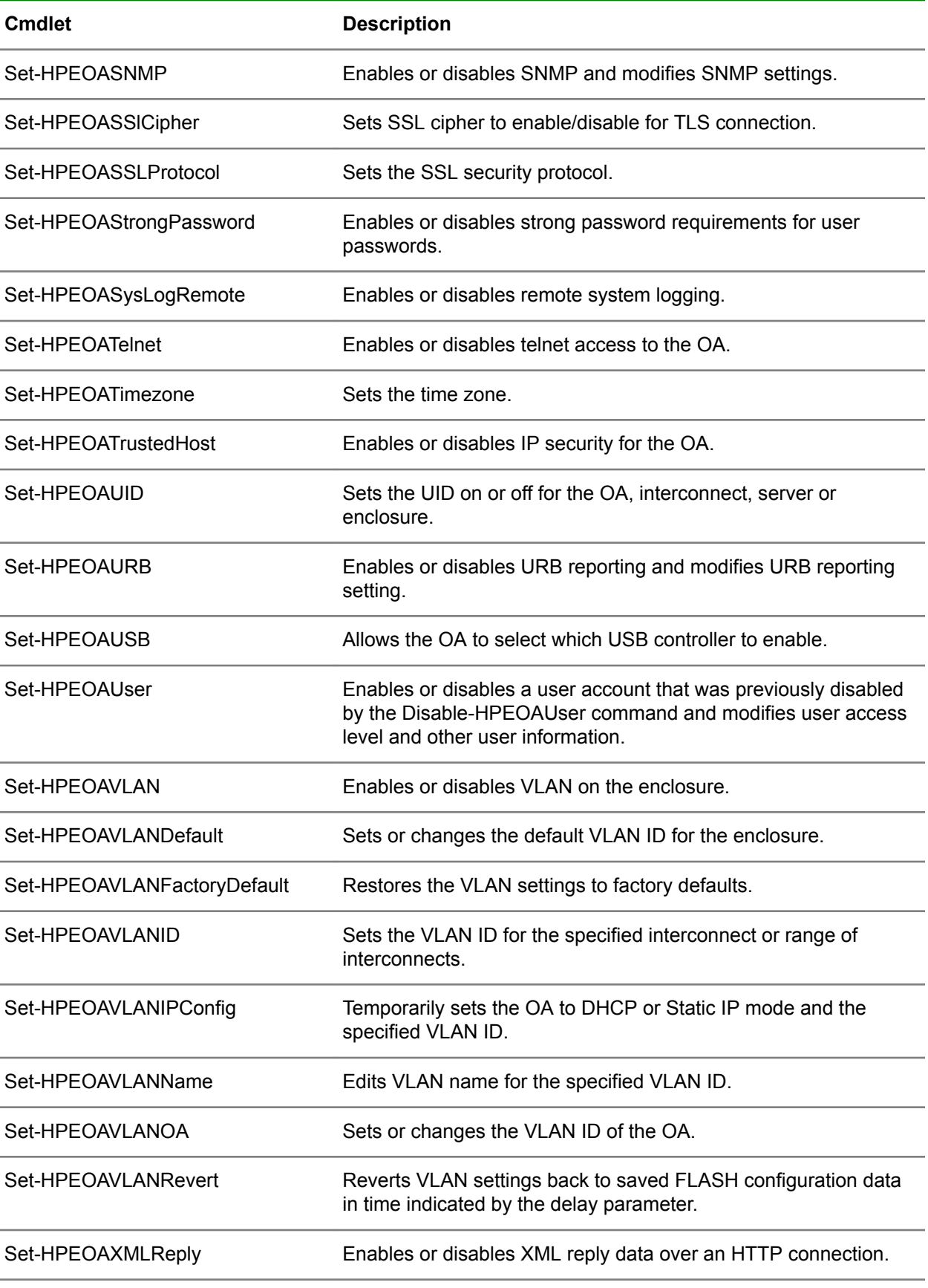

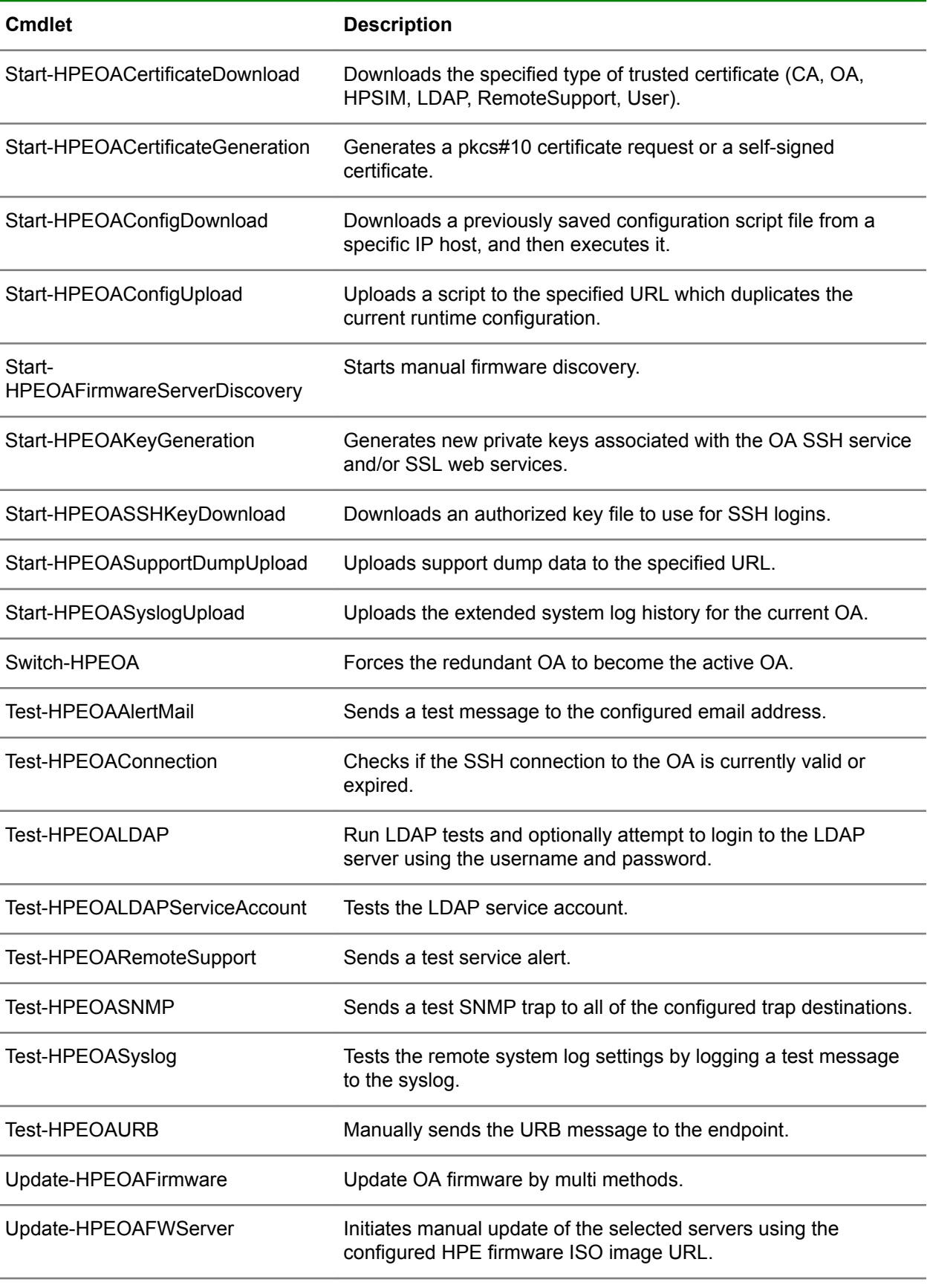

<span id="page-18-0"></span>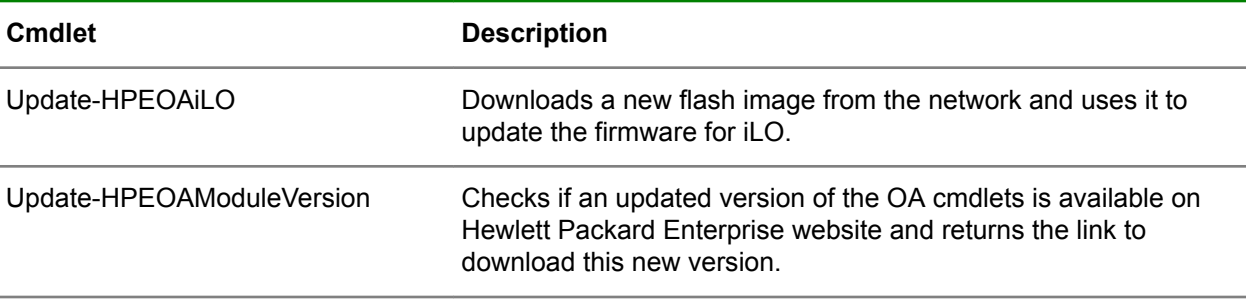

**NOTE:** The following cmdlets are supported only on OA firmware version 4.8 or later:

- **1.** Add-HPEOARouteIPv6
- **2.** Remove-HPEOARouteIPv6
- **3.** Set-HPEOAFQDNLinkSupport
- **4.** Set-HPEOASSLProtocol
- **5.** Get-HPEOASSLProtocol
- **6.** Set-HPEOASSlCipher
- **7.** Get-HPEOASSlCipher
- **8.** Clear-HPEOAFirmwareLog
- **9.** Set-HPEOABladeBootFWDiscovery
- **10.** Get-HPEOACACInfo
- **11.** Disable-HPEOAOCSP
- **12.** Set-HPEOALDAPServiceAccount
- **13.** Test-HPEOALDAPServiceAccount

### **IPv6 support**

Consider the following when using IPv6.

- IPv6 is supported on OA firmware version 4.3 or later
- IPv6 is supported in addition to IPv4 for network addresses on all cmdlets that have an IP address parameter. The double colon zero subnet format for IPv6 addresses is supported. For example,

```
1a00::1fe8
```

```
equates to
```

```
1a00:0000:0000:0000:0000:0000:0000:1fe8
```

```
.
```
• Address ranges are supported with the dash character. For example,

1a00::1fe8-1fef resolves to eight addresses from 1a00::1fe8

<span id="page-19-0"></span>through 1a00::1fef

• Sets are supported with the comma character. For example,

1a00,1b00::1fe8

resolves to two addresses,

1a00::1fe8

and

.

1b00::1fe8.

• Examples in this document use IPv4 but could use IPv6 instead if supported in the network. Both IPv4 and IPv6 addresses can be used within one cmdlet.

For more information on IPv6, see the following website or the references it links to:

#### **<http://en.wikipedia.org/wiki/IPv6>**

### **Multithreaded operation of cmdlets**

In early releases of Scripting Tools for Windows PowerShell, running one cmdlet that sent data to multiple targets (either iLO or OA) resulted in a significant amount of time spent waiting for responses. This time was a result of normal network delays and device response and data collection delays. But when added together in performing each operation serially, it resulted in a significant amount of time to perform operations on a large number of targets. To avoid this situation, multithreading has been implemented. When using multithreading, commands are sent to each target in parallel during the operation of one cmdlet and responses are waited for in parallel. Multithreading provides a significant performance improvement. Most commands that support multiple targets use multithreading for both iLO and OA cmdlets.

Up to 256 threads are used. This number was chosen after measuring response times and observing greatly diminishing returns by using more. Performance of the cmdlets depends on factors such as current system load, available memory, number of processors, network configuration, other systems in the network, and other network traffic.

To take advantage of multithreading, a single cmdlet is used but it is directed it to multiple targets in a single invocation by passing parameter sets as an array. Multiple threads are used automatically when you do this.

For example, the following executes a single invocation of the cmdlet, passing one parameter set at a time. This does not take advantage of multithreading.

```
foreach ($parameterset in $arrayofparametersets) {
  $parameterset | Get-HPEOANetworkSetting
}
```
In order to take advantage of multithreading, send a cmdlet an array of parameter sets in a single invocation. The following uses multithreading, sending commands to up to 256 targets in parallel.

\$arrayofparametersets | Get-HPEOANetworkSetting

### **Using the Find-HPEOA cmdlet**

When learning about the OA cmdlets, a good place to start is with the  $Find-HEOA$  cmdlet. This cmdlet scans IP addresses and finds OAs that exist within the specified range. The Range parameter can be a

single IP address, a subnet list, or a range of IP addresses. When the command finds an OA, it obtains basic information about the OA without requiring a username or password. This can be useful for performing a quick inventory within a datacenter, or perhaps determining what firmware versions exist. The information is returned as a single object or as an array of objects of OAs found.

The following is an example of using Find-HPEOA with a single IP address:

```
PS C:\> Find-HPEOA 192.168.1.2
Warning : It might take a while to search all the OAs if the input is a 
very large range. Use Verbose for more information.
```
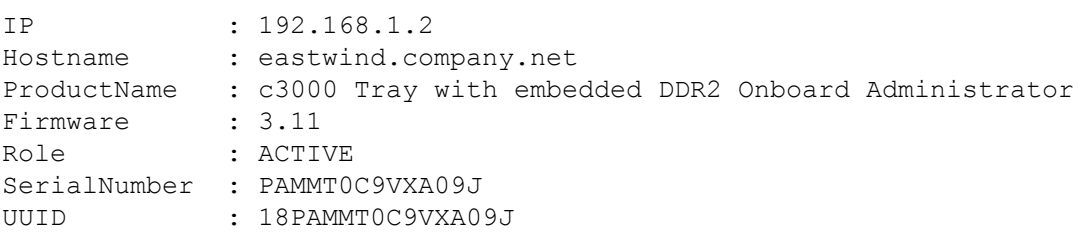

The following script is an example of using Find-HPEOA with a search range which checks six addresses in which three OAs are found:

#### **PowerShell script:**

\$OAS = Find-HPEOA 192.168.242.60-65 -Timeout 1000 -Verbose \$OAS

#### **Script output:**

Warning : It might take a while to search all the OAs if the input is a very large range. Use Verbose for more information.

```
VERBOSE: Using 6 threads for search
VERBOSE: Pinging 192.168.242.60
VERBOSE: Pinging 192.168.242.61
VERBOSE: Pinging 192.168.242.62
VERBOSE: Pinging 192.168.242.63
VERBOSE: Pinging 192.168.242.64
VERBOSE: Pinging 192.168.242.65
VERBOSE: No OA at 192.168.242.60
VERBOSE: No system responds at 192.168.242.61
VERBOSE: No system responds at 192.168.242.65
IP : 192.168.242.62
Hostname : eastwind.company.net
ProductName : c3000 Tray with embedded DDR2 Onboard Administrator<br>Firmware : 3 11
Firmware : 3.11
```
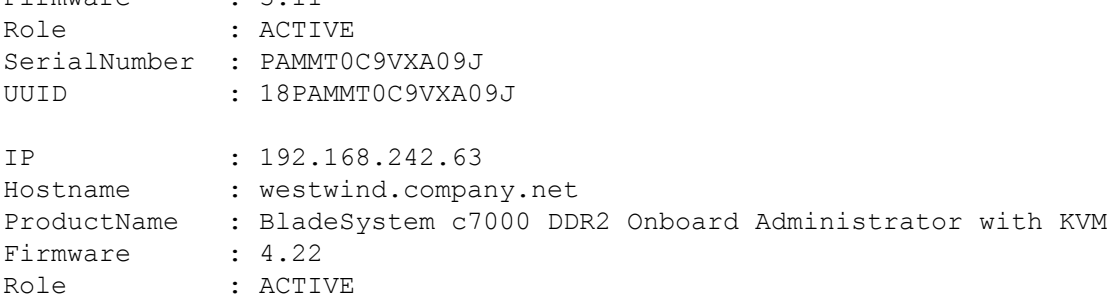

<span id="page-21-0"></span>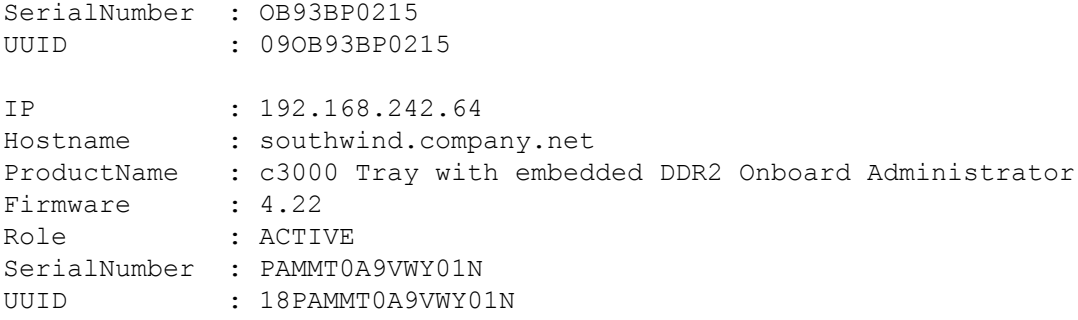

The previous example script assigns the objects returned to a variable and then prints it out. There are two additional parameters in this script also. To monitor the operation of the Find-HPEOA cmdlet, we use the Verbose parameter. The verbose output tells you that six threads are being used for the operation and then it pings each address to test for systems in the range. You then see verbose output that lists unsuccessful attempts at finding an OA. The last output is the printing of the object \$OAS that contains the three OAs found.

The Timeout parameter default is 6000 milliseconds. If the timeout value is not long enough for OAs to respond, try using a Timeout parameter with a larger value. A value of 10000 milliseconds (or more, if needed) should provide reliable operation over even the longest distance.

In the preceding two commands no double quotes are required around the Range parameter, but if a comma is included in the range, double quotes are required. This is because the use of a comma is interpreted as a list separator by PowerShell. Without double quotes, part of what should be a string is interpreted by PowerShell as a number. The operation of combined ranges is defined as creating a combination of each subnet address with each other subnet.

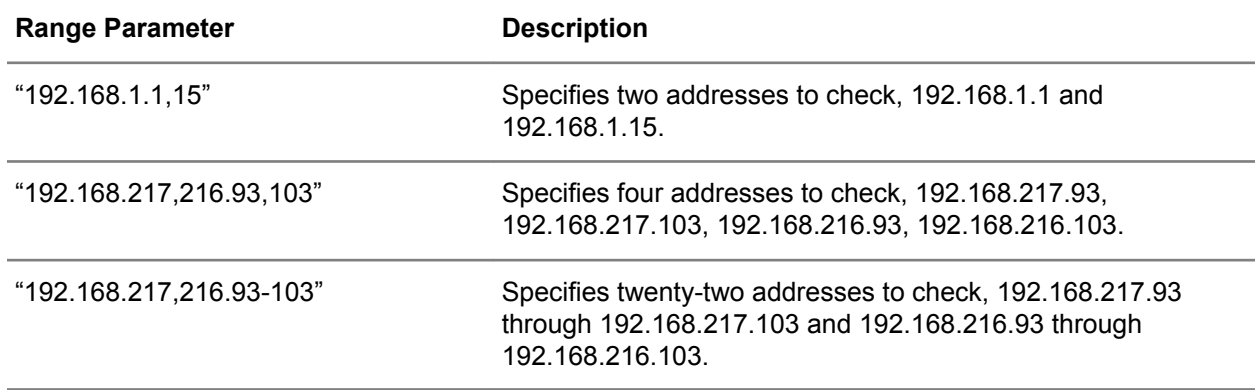

The following are examples of input range parameters using double quotes.

### **Piping output from one command to another**

A useful feature of PowerShell is the ability to pipe output from one command to another. The preceding section provided examples of using  $Find-HPEOA$  to locate OA devices. You may want to use those with other commands rather than input the OAs you find again or store them somewhere and re-use them.

The following is a script that pipes output from Find-HPEOA through Add-Member to add two required fields, then to Connect-HPEOA, and then to Get-HPEOAPower to produce the power information for the OAs found. The -Verbose parameter is used to view more information.

#### **PowerShell script:**

```
$EncInfo = Find-HPEOA 192.168.242.60-65 -Verbose |
% {Add-Member -PassThru -InputObject $_ Username Administrator}|
```

```
% {Add-Member -PassThru -InputObject $_ Password Admin}|
Connect-HPEOA |
Get-HPEOAPower -Verbose
$EncInfo
```
#### **Script output:**

The following is typical output from this script.

```
Warning : It might take a while to search for all the HP OAs if the input is a 
very large range. Use Verbose for more information.
VERBOSE: Using 6 threads for search
VERBOSE: Pinging 192.168.242.60
VERBOSE: Pinging 192.168.242.61
VERBOSE: Pinging 192.168.242.62
VERBOSE: Pinging 192.168.242.63
VERBOSE: Pinging 192.168.242.64
VERBOSE: Pinging 192.168.242.65
VERBOSE: No OA at 192.168.242.60
VERBOSE: No system responds at 192.168.242.61
VERBOSE: No system responds at 192.168.242.65
VERBOSE: Using 3 threads
IP : 192.168.242.62
Hostname : eastwind.company.net
noschame : ea.<br>StatusType : OK
StatusMessage : OK
PowerMode : Not Redundant
DynamicPower : Enabled
SetPowerLimit : Not Set
PowerCapacity : 4800 Watts DC
PowerAvailable : 4193 Watts DC
PowerAllocated : 607 Watts DC
PresentPower : 218 Watts AC
PowerLimit : 5837 Watts AC
IP : 192.168.242.63
Hostname : westwind.company.net
StatusType : OK
StatusMessage : OK
PowerMode : Not Redundant
DynamicPower : Enabled
SetPowerLimit : 12000 Watts AC
PowerCapacity : 9860 Watts DC
PowerAvailable : 8384 Watts DC
PowerAllocated : 1476 Watts DC
PresentPower : 914 Watts AC
PowerLimit : 12000 Watts AC
IP : 192.168.242.64
Hostname : southwind.company.net
StatusType : OK
StatusMessage : OK
PowerMode : Redundant
DynamicPower : Disabled
SetPowerLimit : Not Set
PowerCapacity : 1674 Watts DC
```
<span id="page-23-0"></span>PowerAvailable : 0 Watts DC PowerAllocated : 1674 Watts DC PresentPower : 1043 Watts AC PowerLimit : 2036 Watts AC

The verbose output shown indicates that six threads are being used for  $Find-HPEOA$ , which lists each address being checked, and then three threads in the Get-HPEOAPower command. (This threading enables multiple commands to multiple OAs to be sent at the same time.) The pipeline then sends to Add-Member twice and for each item adds the -Username and -Password parameters to the returned objects that represent the OAs found. These are piped to Connect-HPEOA which makes the connection object array of the three OAs found.

Those are in turn passed through to Get-HPEOAPower which uses those connections and requests the power information from each OA. The final results are the power information for the three OAs found by Find-HPEOA. Without the -Verbose parameters you would see the Warning line from Find-HPEOA and the power information for the three OAs found in that range of addresses.

## **Using the Get-HPEOAModuleVersion and Update-HPEOAModuleVersion cmdlets**

These cmdlets are used to determine the current version of the OA cmdlets module installed and update the OA cmdlets module if necessary.

The Get-HPEOAModuleVersion cmdlet has no parameters. It accesses the installed module file and help files and displays information about them including version numbers. The following is typical Get-HPEOAModuleVersion cmdlet output.

Get-HPEOAModuleVersion

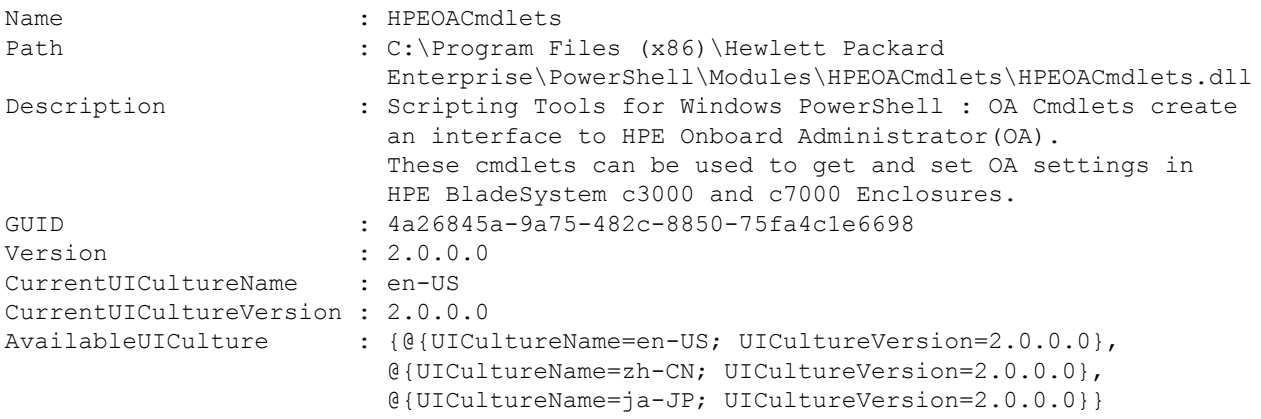

The Update-HPEOAModuleVersion cmdlet has no parameters. This cmdlet checks the version number of the installed cmdlets against the version number available for download. If the local version is the most recent, the output will indicate this.

```
PS C:\Users\Username> Update-HPEOAModuleVersion
The currently installed version 2.0.0.0 is the most current.
```
<span id="page-24-0"></span>If there is a more recent version available than the one currently installed locally, the output will indicate this and give you the option to download the latest version.

```
PS C:\Users\Username> Update-HPEOAModuleVersion
There is a newer version of HPEOACmdlets available at 
http://www.hpe.com/servers/powershell.
Do you want to info there to download the new version? (Y/N): Y
```
If you respond Yes to the download prompt, a browser window opens and you can download and install the newer version.

### **Using the Connect-HPEOA cmdlet**

The Connect-HPEOA cmdlet is used to connect to OA using an IP address or hostname. The OA target can be a single OA or multiple OAs. For more information, see the Connect-HPEOA cmdlet help.

The following is an example of using the Connect-HPEOA cmdlet. In this example the connection is successful and the value of  $\frac{1}{2}$  conObj. IsConnected is True.

```
PS C:\> $conObj = Connect-HPEOA 192.168.242.61 -Username "username" -Password "password"
PS C:\> $conObj
ForwardedPorts ConnectionInfo IsConnected KeepAliveInterval
-------------- -------------- ----------- -----------------
{} Renci.SshNet.PasswordConnectionInfo True 00:00:00
```
If the connection fails, an error message similar to the following is displayed:

```
 Connect-HPEOA : Failed for 192.168.242.61:A connection attempt failed 
because the connected party did not properly respond after a period of time, 
or 
established connection failed because connected host has failed to respond 
192.168.242.61:22
At line:1 char:1
+ Connect-HPEOA 192.168.242.61 -Username Administrator -Password Admin
+ ~~~~~~~~~~~~~~~~~~~~~~~~~~~~~~~~~~~~~~~~~~~~~~~~~~~~~~~~~~~~~~~~~~
     + CategoryInfo : InvalidData: (:) [Connect-HPEOA], HPEOAErrorMsg
     + FullyQualifiedErrorId : HPEOACmdlets.ConnectHPEOA
```
You can use either Username and Password parameters or a Credential parameter to connect to an OA target. The following is an example of using the Credential parameter:

```
PS C:\> $credential = Get-Credential -Message "Please input username and password"
PS C:\rangle $conObj = Connect-HPEOA -OA 192.168.1.2 -Credential $credential
PS C:\> $conObj
ForwardedPorts ConnectionInfo IsConnected KeepAliveInterval
-------------- -------------- ----------- -----------------
```
{} Renci.SshNet.PasswordConnectionInfo True 00:00:00

### <span id="page-25-0"></span>**Using cmdlets to manage OA**

Once connection to OA is established other cmdlets can be used to manage OA. For example, the Get-HPEOAEnclosureStatus cmdlet can be used to display OA enclosure information as shown:

```
PS C:\> Get-HPEOAEnclosureStatus $conObj
```
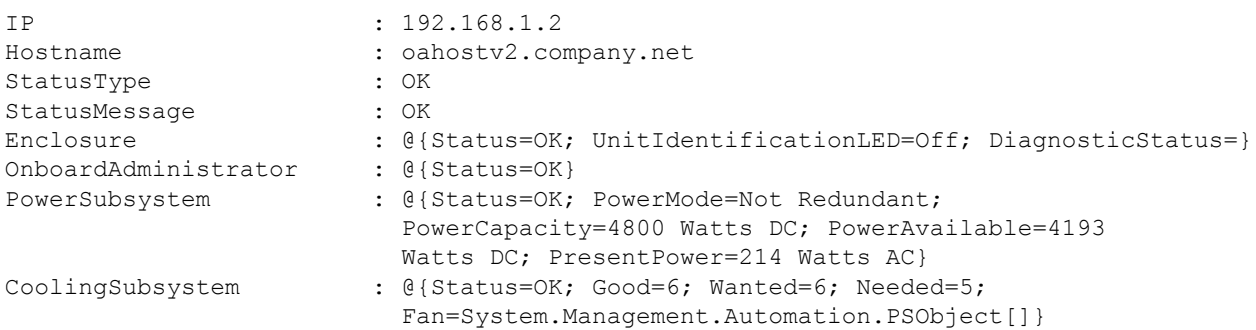

Other cmdlets can be used to set or update OA settings. For example, the Set-HPEOAName cmdlet can be used to change the OA name as follows:

PS C:\> Set-HPEOAName \$conObj -Name Examples

If the cmdlet is successful, no other message is displayed. If an error occurs, an output message similar to the following is displayed.

IP Hostname StatusType StatusMessage -- -------- ----------- -------------- 192.168.1.2 oahostv2.company.net ERROR {Invalid Arguments.}

You can use output type  $\text{RawText}$  to display what information is returned from the OA command line as shown in the following example.

PS C:\> Set-HPEOAName \$conObj -Name Examples -OutputType RawText Onboard Administrator name changed to Examples.

### **Using the Update-HPEOAFirmware cmdlet**

The Update-HPEOAFirmware cmdlet is used to update a firmware image on OA. To update the firmware, perform the following steps:

#### **Procedure**

- **1.** Locate and download the OA firmware package from the following website: **[http://www.hpe.com/](http://www.hpe.com/info/oa) [info/oa](http://www.hpe.com/info/oa)**
- **2.** Execute the downloaded firmware package CPxxxxxx.exe and extract the package to a local folder.
- **3.** Execute Update-HPEOAFirmware with the Location parameter set to the full path of the bin image that was extracted from the download.

The command will be similar to the following:

PS C:\> Update-HPEOAFirmware -Server ilomx2232004p.company.net -Username admin

```
 -Password "admin123" -Location C:\ilo3_165.bin
PS C: \>
```
If the firmware is updated successfully, no other message is displayed. If an error occurs, an output message similar to the following is displayed.

```
PS C:\> Update-HPEOAFirmware -Server ilomx2232004p.company.net -Username admin 
        -Password "admin123" -Location C:\aaaa.bin
IP : 192.168.1.1
Hostname : ilomx2232004p.company.net
StatusType : Warning
StatusMessage : Detecting OA firmware version and settings...
                  This OA (ACTIVE) : 4.80
                  Redundant OA (STANDBY): 4.80
                   The Active and Standby Onboard Administrator already 
                   have the same firmware version installed.
```
**NOTE:** Updating the firmware version should take no more than five minutes.

### **Using parameters from a file**

In some situations it may be more convenient to manage scripts by having the parameters for calling them contained in an external file or database. This is especially true if either the list of systems to communicate with or the number of parameters to enter is unwieldy. PowerShell provides cmdlets which support many different types of input data and can convert them to internal PowerShell data objects. The following example illustrates the method of using a Comma Separated Value (CSV) file.

#### **CSV file input**

CSV files are easy to create and maintain with Microsoft Excel or a text editor like Notepad. For this example script, the following CSV file is used.

```
OAinputs.csv:
OA, Username, Password, Connection, Bay
192.168.1.2,Administrator,Admin,,All
192.168.1.3,Administrator,Admin,,All
192.168.1.4,Administrator,Admin,,All
```
When  $Import-CSV$  is used in the following example, the column headings in the CSV file become the data object field names in PowerShell. In the case of this CSV, it creates an array of three objects with five fields each. Note that the Connection field is left empty in the CSV file. This field is filled in during the processing in the script. Because this field is created by the Connect-HPEOA cmdlet, it cannot be imported from the CSV, but the Connection field placeholder is used until it is filled in. Once connections are made and the Connection fields are filled in, the input parameter array is piped to the Get-HPEOABladeDeviceSerialNumber cmdlet. Field names that are used by this cmdlet are Connection and Bay. All others are ignored.

#### **CSV file input script**

#set the working directory to where the script and data file are

```
$scriptdir = Split-Path -Parent $PSCommandPath
cd $scriptdir
#import the data that has these fields
#OA,Username,Password,Connection,Bay
#Connection is empty and filled in, in the next step
$path = ".\OAinputs.csv"
$csv = Import-Csv $path
#make each connection and fill in the Connection property
foreach ($oaitem in $csv) {
     $oaitem.Connection = Connect-HPEOA -OA $oaitem.OA -Username $oaitem.Username ` 
     -Password $oaitem.Password
}
#Get-HPEOABladeDeviceSerialNumber results
$sernum = $csv | Get-HPEOABladeDeviceSerialNumber
$sernum.Blade | Format-List
```
#### **Script output**

```
SerialNumber : US23456789
Bay : 1
SerialNumber : USE951W9J8
Bay : 2
SerialNumber : US23456789
Bay : 3
SerialNumber : 6CU4100JM4
Bay : 4
BladeStatus : The specified bay is subsumed.
Bay : 5
BladeStatus : The specified bay is subsumed.
Bay : 6
BladeStatus : The specified bay is subsumed.
Bay : 7
BladeStatus : The specified bay is subsumed.
Bay : 8
BladeStatus : The specified bay is empty.
Bay : 1
BladeStatus : The specified bay is empty.
Bay : 2
BladeStatus : The specified bay is empty.
Bay : 3
BladeStatus : The specified bay is empty.
Bay : 4
SerialNumber : USE951W9JE
```
<span id="page-28-0"></span>Bay : 5 SerialNumber : USE951W9JE Bay : 6 SerialNumber : USE951W9JE Bay : 7 SerialNumber : USE951W9JE Bay : 8 BladeStatus : The specified bay is empty. Bay : 9 BladeStatus : The specified bay is empty. Bay : 10 BladeStatus : The specified bay is empty. Bay : 11 BladeStatus : The specified bay is empty. Bay : 12 BladeStatus : The specified bay is subsumed. Bay : 13 BladeStatus : The specified bay is subsumed. Bay : 14 BladeStatus : The specified bay is subsumed. Bay : 15 BladeStatus : The specified bay is subsumed. Bay : 16

### **Interoperation of iLO and OA cmdlets**

**NOTE:** The Invoke-HPEOAiLOCommand cmdlet used to support interoperation requires iLO cmdlets 1.2 or later. Attempting to use this cmdlet with an earlier version of the iLO cmdlets will cause an error.

In HPE C7000 and C3000 blade enclosures it is possible to configure the internal network to either expose the iLO connections to an external network, or to keep them accessible only through the OA. This leaves a gap for the iLO cmdlets (for iLO) in being able to operate on iLOs only accessible within an OA network.

Beginning with version 1.2 of the iLO cmdlets and version 1.1 of the OA cmdlets (for OA), it is possible to send commands created by the iLO cmdlets to Invoke-HPEOAiLOCommand, which in turn sends it to one or more iLOs within the OA network and returns the results, much the same as if the iLO cmdlet was executed directly on an iLO.

#### **Requirements**

Interoperation requires iLO cmdlets version 1.2 or later and OA cmdlets version 1.1 or later. See **[Installing Scripting Tools for Windows PowerShell - OA Cmdlets](#page-4-0)** for other requirements. An attempt to run the OA cmdlet without the iLO cmdlets being installed or the wrong version will cause an error.

#### **Changes to iLO cmdlets**

Beginning with iLO cmdlets version 1.2, cmdlets for which this applies have been modified to support an additional value of ExternalCommand for the -OutputType parameter. This causes the cmdlets to generate just the RIBCL command as output, instead of sending it to an actual iLO. The parameters Server, Username, and Password must be assigned a value, such as an OA IP address, a username, and a password. Validation of the parameters is not performed, but these parameters are required. Other parameters need to be specified as you would when sending them to an iLO or group of iLOs.

#### **Using the Invoke-HPEOAiLOCommand cmdlet**

The Invoke-HPEOAiLOCommand cmdlet is used to send the RIBCL generated by iLO cmdlets to iLOs inside the OA network. This cmdlet has four parameters:

- iLOCommand: String, RIBCL Text generated by an iLO command only, (no external files or sources of RIBCL are supported). This is a mandatory parameter.
- $\bullet$  Bay: Integer indicating Server Bay # or All for all server bays. This is a mandatory parameter.
- Connection: SSH Connection to the OA. This is a mandatory parameter.
- OutputType: String, either PSObject or RawText (defaults to PSObject)

This cmdlet is called after the iLO RIBCL command is generated by the iLO cmdlets using the ExternalCommand OutputType. The output from the iLO cmdlet (RIBCL) is passed to Invoke-HPEOAiLOCommand in the iLOCommand parameter. This cmdlet sends the RIBCL command to the OAs indicated by the Connection parameter. Each OA passes it through to the iLOs indicated by the  $\text{Bay}$ parameter. The results are returned from this cmdlet as indicated by the  $-\text{OutputType}$  parameter. PSObject is the default type and RawText will return the unconverted RIBCL response from iLO.

#### **Usage example**

The following example illustrates getting an iLO data item from OA. This script gets the default language of the iLO in Bay 2 of the enclosure.

#### **PowerShell script**

```
#create an OA connection
$c = Connect-HPEOA -OA 192.168.242.62 -username "username" -password "password"
#get the RIBCL to send
$d = Get-HPiLODefaultLanguage -Server 192.168.242.62 -Username "username" 
     -Password "password" –OutputType ExternalCommand
#use the connection to OA and the RIBCL command and send it to Bay 2
$c | Invoke-HPEOAiLOCommand –iLOCommand $d –Bay 2
```
Even though the iLO cmdlet has the same server, username and password as the OA, these parameters are not used for anything and are just place holders. However, they must be included.

#### **Script output**

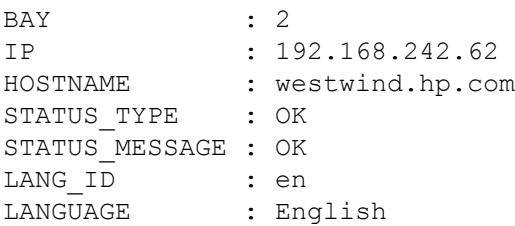

### <span id="page-30-0"></span>**Log processing examples**

The following examples demonstrate how to access OA log data. In these examples, you want to get a summary of the events in the logs available to the OA (that come from blades in the enclosure) without having to view all the log events. The summary enables you to focus on the details for specific types of events in the logs if necessary for a Caution or Critical event.

The first example gets and processes iLO event logs.

#### **PowerShell script:**

```
#Find the OAs that I want
$OAS = Find-HPEOA 192.168.242.63-65 -Verbose |
% {Add-Member -PassThru -InputObject $_ Username Administrator}|
% {Add-Member -PassThru -InputObject $ Password Admin}
#Connect to the OAs
$conObj = $OAS | Connect-HPEOA
#get the iLO event logs from the blades in Bay 4
$rt = $conObj | Get-HPEOASysLog -Target iLO -Bay 4
#process the ilo event log returned from each OA from the iLO in Bay 4
foreach ($ilo in $rt) {
    $ilo.IP + " OA has " + $ilo.Bay.iLOEventLog.Count + " Bay 4 iLO log entries."
    $sevs = $(foreach ($event in $ilo.Bay.iLOEventLog) {$event.SEVERITY})
    $uniqsev = $($sevs | Sort-Object | Get-Unique)
    $sevcnts = $ilo.Bay.iLOEventLog | group-object -property SEVERITY –noelement
    "There are " + $uniqsev.Count + " type(s) of events in the iLO log in Bay 4."
    $sevcnts | Format-Table
}
```
Disconnect-HPEOA \$conObj

This script again uses the Find-HPEOA cmdlet to locate OAs. It adds username and password and then connects to the OAs. The  $Get-HPEOASysLog$  cmdlet is used with the  $-Target$  parameter set to iLO and the -Bay parameter set to 4. This gets the iLO logs from Bay 4 in the two OAs found. (You may notice that this code is very similar to log processing code in the Scripting Tools for Windows PowerShell user guide iLO Cmdlets.) The Disconnect-HPEOA cmdlet disconnects from the OAs that were connected to earlier.

#### **Script output:**

```
Warning : It might take a while to search all the HP OAs if the input is a
very large range. Use Verbose for more information.
VERBOSE: Using 3 threads for search
VERBOSE: Pinging 192.168.242.63
VERBOSE: Pinging 192.168.242.64
VERBOSE: Pinging 192.168.242.65
VERBOSE: No system responds at 192.168.242.65
192.168.242.63 OA has 150 Bay 4 iLO log entries.
There are 2 type(s) of events in the iLO log in Bay 4.
Count Name 
----- ---- 
   109 Informational 
    41 Caution 
192.168.242.64 OA has 245 Bay 4 iLO log entries.
There are 2 type(s) of events in the iLO log in Bay 4.
```
Count Name ----- ---- 231 Informational 14 Caution

From this output you can see that there are many Informational messages that you might want to ignore. However, you might want to view the Caution messages. There are no Critical messages.

The preceding script can be modified to view the Integrated Management Log (IML). This can easily be done with a few code changes. The following is the modified script.

#### **PowerShell script:**

```
#Find the OAs that I want
$OAS = Find-HPEOA 192.168.242.63-65 -Verbose |
% {Add-Member -PassThru -InputObject $ Username Administrator}|
% {Add-Member -PassThru -InputObject $ Password Admin}
#Connect to the OAs
$conObj = $OAS | Connect-HPEOA
#Get the server information for the logs I am looking at
$serv = $conObj | Get-HPEOAServerInfo -Bay All
#get the Server Integrated Management Log (IML) from all Bays
$rt = $conObj | Get-HPEOASysLog -Target Server -Bay All
#process the IML entries returned from each OA from the iLOs in All Bays
for (\$s = 0; \$s -lt \$rt.count; \$s++) {
    $ilo = $rt[$s] $sysinfo = $serv[$s]
    for (\frac{5}{6}b = 0; \frac{5}{6}b - \frac{1}{6}t \cdot \frac{1}{6}bay. Count; \frac{5}{6}b++) {
         #Check to see if a string is returned (which is not log information)
         if ($ilo.Bay[$b].Syslog.GetType().Name -ne "String") {
             "Bay $($b+1) contains a $($sysinfo.ServerBlade[$b].Manufacturer) 
             $($sysinfo.ServerBlade[$b].ProductName) $($sysinfo.ServerBlade[$b].Type)."
             "The OA at " + $ilo.IP + " retrieved " + $ilo.Bay[$b].Syslog.Count + 
             " IML log entries from Bay $($b+1)."
             $sevs = $(foreach ($event in $ilo.Bay[$b].Syslog) {$event.SEVERITY})
             $uniqsev = $($sevs | Sort-Object | Get-Unique)
             $sevcnts = $ilo.Bay[$b].Syslog | group-object -property SEVERITY –noelement
             "There are " + $uniqsev.Count + " type(s) of events in the IML log in Bay $($b+1)."
             $sevcnts | Format-Table
 }
     }
}
Disconnect-HPEOA $conObj
```
#### **Script output:**

Warning : It might take a while to search all the HP OAs if the input is a very large range. Use Verbose for more information. VERBOSE: Using 3 threads for search VERBOSE: Pinging 192.168.242.63 VERBOSE: Pinging 192.168.242.64 VERBOSE: Pinging 192.168.242.65 VERBOSE: No system responds at 192.168.242.65 Bay 2 contains a HP ProLiant BL420c Gen8 Server Blade. The OA at 192.168.242.63 retrieved 7 IML log entries from Bay 2. There are 3 type(s) of events in the IML log in Bay 2.

```
Count Name 
----- ---- 
    4 Informational 
     1 Caution 
     2 Critical 
Bay 4 contains a HP ProLiant BL660c Gen8 Server Blade.
The OA at 192.168.242.63 retrieved 13 IML log entries from Bay 4.
There are 2 type (s) of events in the IML log in Bay 4.
Count Name 
----- ---- 
    2 Informational 
    11 Caution 
Bay 7 contains a HP ProLiant BL460c Gen8 Server Blade.
The OA at 192.168.242.63 retrieved 5 IML log entries from Bay 7.
There are 3 type(s) of events in the IML log in Bay 7.
Count Name 
----- ---- 
     3 Informational 
    1 Caution 
     1 Critical 
Bay 4 contains a HP ProLiant BL620c G7 Server Blade.
The OA at 192.168.242.64 retrieved 119 IML log entries from Bay 4.
There are 2 type(s) of events in the IML log in Bay 4.
Count Name 
----- ---- 
    68 Informational 
    51 Critical
```
### **Return objects and error handling**

The OA cmdlets return PowerShell custom objects ( $PSObject$ ) as the default. Values for the returned objects can be accessed and used as any other objects in PowerShell. If you have  $\epsilon_{\text{r}t}$  set to the returned object from OA, it should contain either  $\sin(1)$  (no value is returned) or contain a returned object.

As in the preceding examples, when there is an error or warning message returned from an OA, it is indicated by a property in the returned object called  $statusType$ . Enclosing OA cmdlets in  $try$  blocks and using catch for errors is a good practice, but it does not handle a returned OA error or warning. Three values can be returned in StatusType: OK, WARNING, or ERROR.

The following script modifies one of the preceding examples by adding error handling.

#### **PowerShell script:**

\$path = ".\input1.csv" \$csv = Import-Csv \$path

```
try {
$rt = $csv | Set-HPEOATrustedHost
if ($rt -ne $null) {
foreach ($item in $rt) {
switch ($item.StatusType) {
#OK status is not returned in a Set cmdlet
#but you can get a warning or error
'WARNING' { "I have been warned by " + $item.IP +
" that: " + $item.StatusMessage}
'ERROR' { "Somthing bad returned by " + $item.IP +
": " + $item.StatusMessage}
}
}
}
$rt = $csv | Get-HPEOAStatus
$rt | Format-List
}
catch {
#code for however you want to handle a PowerShell error in the try block
exit
}
```
#### **Script output:**

```
I have been warned by 192.168.1.1 that: Protocol is already disabled
I have been warned by 192.168.1.3 that: Protocol is already disabled
IP : 192.168.1.1<br>Hostname : :
Hostname :<br>StatusType :<br>Clarical :
StatusType : OK
StatusMessage : OK
OnboardAdministrator : {@{Name=OA-ABCXYZ; Role=Active; UID=Off; Status=OK; DiagnosticStatus=; Bay=2}} 
IP : 192.168.1.3<br>Hostname : :
Hostname : 
StatusType : OK
StatusMessage : OK
OnboardAdministrator : {@{Name=OA-XYZABC; Role=Active; UID=Off; Status=OK; DiagnosticStatus=; Bay=2}}
```
Because PowerShell errors print the error and continue, it might be sufficient to leave out the  $\text{try}$ catch handling unless you want to exit, or perform some other handling such as logging the error.

### **Script writing methodology**

When deciding to write a script, you generally know what you want to accomplish. One of the powerful features of PowerShell ISE is that you can build a script piece-by-piece, testing code and viewing objects to get a better understanding how to accomplish what you want to do.

Here is a typical process you might want to use for creating PowerShell scripts.

#### **Procedure**

- **1.** Determine what type of data you want to get.
- **2.** Execute the appropriate command interactively to retrieve the data.
- **3.** After viewing the command results, decide what part of the object you are interested in.
- **4.** Determine OAs or other sources of information that will drive the process.
- **5.** Create the main processing loop.
- **6.** Summarize or output the data in the desired format.

If there are many steps, repeat the process until all of the requirements of the data collection or setting have been completed.

Previous examples used Find-HPEOA to locate OAs to connect to. You may want to use other data sources such as .CSV files, .XML files, or databases to store and retrieve data to use for OAs and their usernames and passwords. These may need to be encrypted for security purposes. Encrypted storage and data use is beyond the scope of this document. It is not a recommended practice to embed passwords in scripts; instead they can be prompted for by omitting them as a parameter. You must be cognizant of your organizations security policies and code accordingly.

# <span id="page-35-0"></span>**Troubleshooting**

### **General issues**

### **Verifying OA firmware versions**

If a problem occurs, your first action should be to verify that the most current versions of OA firmware are installed. Updating to the most current firmware might solve the problem. For information on updating OA firmware, see the *HPE BladeSystem OA User Guide* or the Update-HPEOAFirmware cmdlet.

To determine if there is a newer version of OA cmdlets available, see **[Using the Get-](#page-23-0)[HPEOAModuleVersion and Update-HPEOAModuleVersion cmdlets](#page-23-0)** on page 24.

### **Usage tips**

#### **Invalid Argument(s) or Command**

If the return data of an OA cmdlet is Invalid Argument (s) or Invalid Command, it typically indicates the cmdlet is not supported on the current OA version. Check the help info for the cmdlet (Get-Help <cmdlet name> -Full) or check the current OA firmware version (Get-HPEOAInfo or Find-HPEOA).

#### **Leave XML Reply On**

If xml reply of OA is turned off, Find-HPEOA does not find the OA, Get-HPEOADiscoveryInfo fails to get the OA data, and Get-HPEOARackInfo only gets limited OA data.

#### **Cmdlets that can cause communication disruptions to an OA**

Execution of some cmdlets may reset or reboot OA, cause connection to be lost, or set OA to the default factory settings (all the previous saved settings will be removed, even the IP may change). The Set-HPEOAFIPSMode cmdlet restores OA to the default factory settings and changes the OA password.

The cmdlets that may cause these types of behaviors include the following:

- Set-HPEOASecureSh
- Set-HPEOATrustedHost
- Set-HPEOAFactoryDefault
- Set-HPEOAFIPSMode
- Set-HPEOAVLANOA
- Reset-HPEOA
- Update-HPEOAFirmware
- Set-HPEOAVLANIPConfig
- Set-HPEOAFactoryDefault
- Start-HPEOACertificateGeneration
- Start-HPEOAKeyGeneration

#### **Input parameter matching**

For input parameters, arrays of objects are supported. If an array of objects is provided to both parameter A and parameter B of an OA cmdlet, it matches input values for parameter A with values for parameter B.

In the following example, Get-HPEOAXXXX has a mandatory parameter (named "MandatoryParam"), the execution result of each case is added as comments before each case.

#"value1" is used with \$con1 and "value2" is used with \$con2 Get-HPEOAXXXX –Connection @(\$con1, \$con2) –MandatoryParam @("value1", "value2") #"value1" is used with \$con1, "value2" is used with \$con2, and "value3" is discarded Get-HPEOAXXXX –Connection @(\$con1, \$con2) –MandatoryParam @("value1", "value2", "value3") #"value" is used with both \$con1 and \$con2 Get-HPEOAXXXX –Connection @(\$con1, \$con2) –MandatoryParam "value" #"value1" is used with \$con1 and it will ask the user to input the value of MandatoryParam for \$con2 Get-HPEOAXXXX –Connection @(\$con1, \$con2) –MandatoryParam @("value1") #"value1" is with for \$con1 and an error record is written for \$con2 because the Force parameter is used. #(With the Force parameter, users will not be asked to input data but will get an error.) Get-HPEOAXXXX –Connection @(\$con1, \$con2) –MandatoryParam @("value1") -Force In the following example, Get-HPEOAYYYY has an optional parameter (named "OptionalParam"). #"value1" is used with \$con1, "value2" is used with \$con2 Get- HPEOAYYYY –Connection @(\$con1, \$con2) –OptionalParam @("value1", "value2") #"value1" is used with \$con1, "value2" is used with \$con2, and "value3" is discarded Get- HPEOAYYYY –Connection @(\$con1, \$con2) –OptionalParam @("value1", "value2", "value3") #"value" is used with both \$con1 and \$con2 Get- HPEOAYYYY –Connection @(\$con1, \$con2) –OptionalParam "value" #"value1" is used with \$con1. No OptionalParam value for \$con2 is given so a default value (if any) is used Get- HPEOAYYYY –Connection @(\$con1, \$con2) –OptionalParam @("value1") #Value3 is used with \$con1, value4 is used with \$con2. value1 and value2 are not used. #Priority is given to values from the commandline if both pipeline and commandline have the values.

\$p1 = New-Object -TypeName PSObject -Property @{ "Connection"=\$con1;"Fan"=value1} ; \$p2 = New-Object -TypeName PSObject -Property @{ "Connection"=\$con2;"Fan"=value2} ; @(\$p1,\$p2)| Get-HPEOAXXX -Fan @(value3, value4)

# <span id="page-37-0"></span>**Websites**

**General websites Hewlett Packard Enterprise Information Library www.hpe.com/info/EIL** For additional websites, see **[Support and other resources](#page-38-0)**. **Windows PowerShell websites** The following websites provide useful information for using PowerShell. **Microsoft Script Center <http://technet.microsoft.com/en-us/scriptcenter/default> Windows PowerShell Blog <http://blogs.msdn.com/b/powershell/> PowerShell.com <http://powershell.com/cs/> PowerShell Community Groups <http://powershellgroup.org/> PowerShell.org <http://powershell.org/> PowerShell Magazine <http://www.powershellmagazine.com/>**

## <span id="page-38-0"></span>Support and other resources

## **Accessing Hewlett Packard Enterprise Support**

• For live assistance, go to the Contact Hewlett Packard Enterprise Worldwide website:

#### **<http://www.hpe.com/assistance>**

• To access documentation and support services, go to the Hewlett Packard Enterprise Support Center website:

#### **<http://www.hpe.com/support/hpesc>**

#### **Information to collect**

- Technical support registration number (if applicable)
- Product name, model or version, and serial number
- Operating system name and version
- Firmware version
- Error messages
- Product-specific reports and logs
- Add-on products or components
- Third-party products or components

## **Reporting PowerShell errors to Hewlett Packard Enterprise**

If you get a PowerShell error that indicates that it is reporting something within the OA cmdlet module code, please contact Hewlett Packard Enterprise. Provide as much information as possible, including screen captures if appropriate. Also include the output of the following command:

PS C:\Users\yourname> Get-HPEOAModuleVersion

### **Documentation feedback**

Hewlett Packard Enterprise is committed to providing documentation that meets your needs. To help us improve the documentation, send any errors, suggestions, or comments to Documentation Feedback (**[docsfeedback@hpe.com](mailto:docsfeedback@hpe.com)**). When submitting your feedback, include the document title, part number, edition, and publication date located on the front cover of the document. For online help content, include the product name, product version, help edition, and publication date located on the legal notices page.